Institiúid Teicneolaíochta Cheatharlach

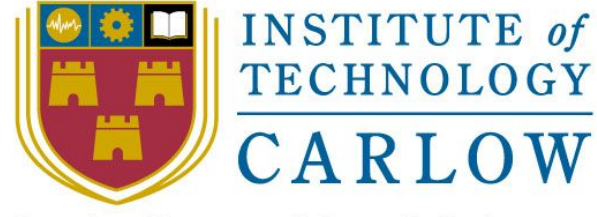

At the Heart of South Leinster

# **Online Voting System**

Design Document

**Name:** Mark Kelly

**Student Number:** C00198041

**Course:** Bachelor of Science (Honours) Software Development

**Supervisor:** Dr. Lei Shi

**Date:** 18th April 2018

### Table of Contents

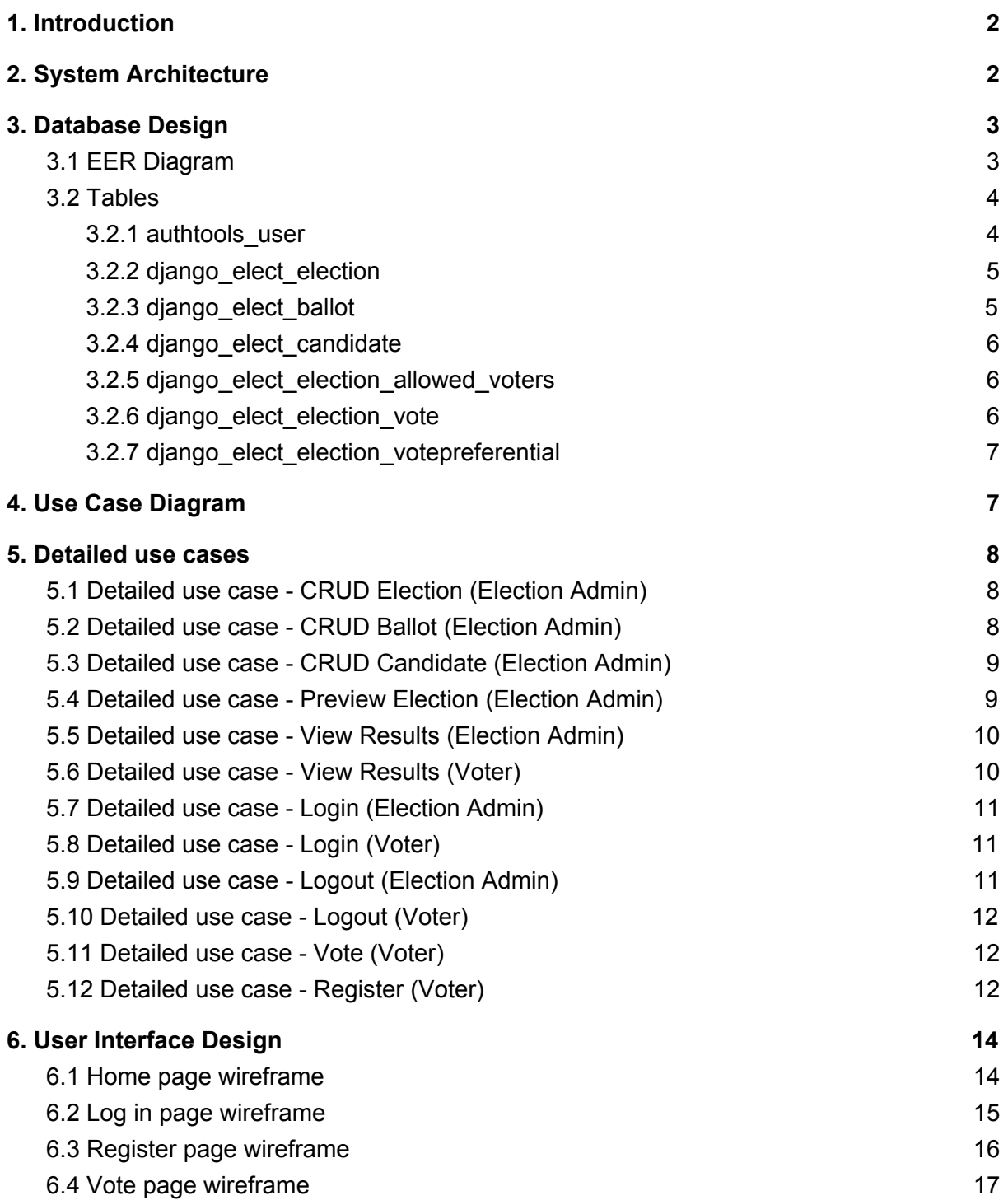

## <span id="page-2-0"></span>1. Introduction

This document outlines the architecture required to deliver the requirements documented in the functional specifications. Included in this document is, the database design, use case diagram, brief and detailed use cases, system sequence diagrams and a functional overview model. The purpose of this document is to familiarise the reader with the structure and components of the web application.

## <span id="page-2-1"></span>2. System Architecture

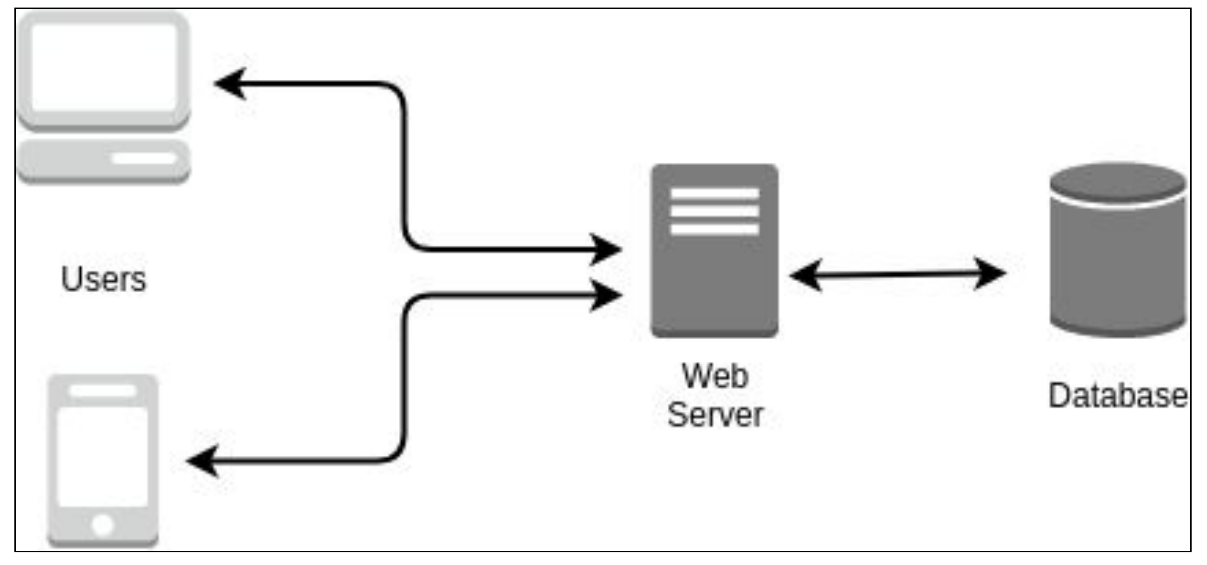

Fig. 2.1 System Architecture

#### **Users**

There are two types of user for this web app: the first is the election administrator, who will be primarily using the system on a desktop. The second user is the voter, who will most likely be using their smartphone or tablet to access the web app. I'm a firm believer in designing for mobile first, and then scaling out to desktop design. A responsive design is a must here to accommodate for both types of users.

#### **Web Server**

The web app will be hosted on pythonanywhere as I have plenty of experience with it and pythonanywhere have a neat feature that allows you to set up daily scheduled tasks. This is very handy for checking the database for inactive accounts, and sending reminder email when an election is active.

#### **Database**

Using a database cloud provider based outside the EU is a problem because right now the EU provides strong protection for personal data. If data belonging to EU businesses or citizens is stored outside the EU, the transfer of that data needs to be secure with data protection requirements at the other end at least as strong as those in the EU.

The initial system architecture design presents a problem when using the database on pythonanywhere. This is because the pythonanywhere servers are outside the EU. For this reason We shall use Amazon Web Services (AWS) to host the database. The reason for this is because AWS allows you to pick the region for you database. Having the database in the EU will also speed up response times when querying the data.

## <span id="page-3-0"></span>3. Database Design

<span id="page-3-1"></span>**Database name:** evote.

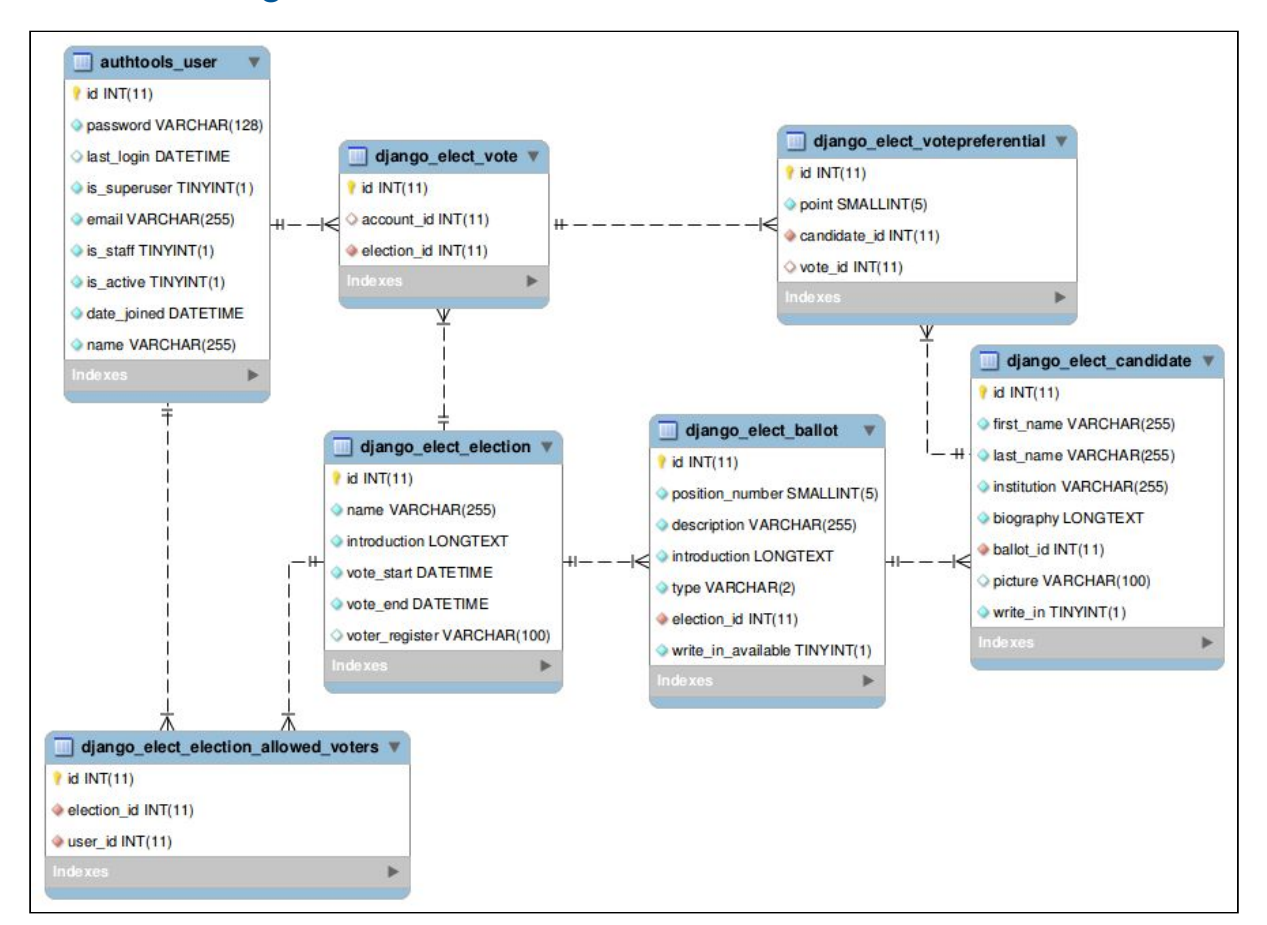

### 3.1 EER Diagram

Fig 3.1 EER Diagram

Above in Fig 3.1 shows the enhanced entity relationship for the voting part of the web application.

### <span id="page-4-0"></span>3.2 Tables

This section contains details on the structure of the tables. Sample output is provided for most of the tables.

### <span id="page-4-1"></span>3.2.1 authtools\_user

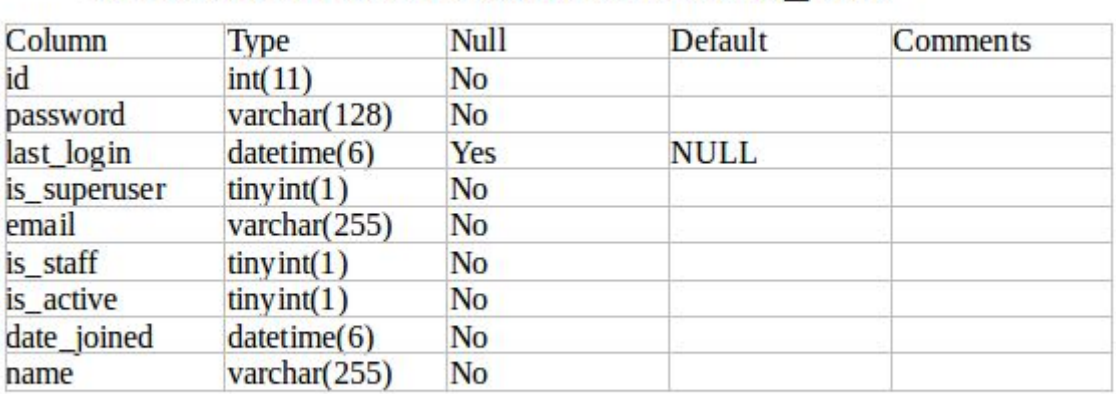

### Table structure for table authtools\_user

### Dumping data for table authtools\_user

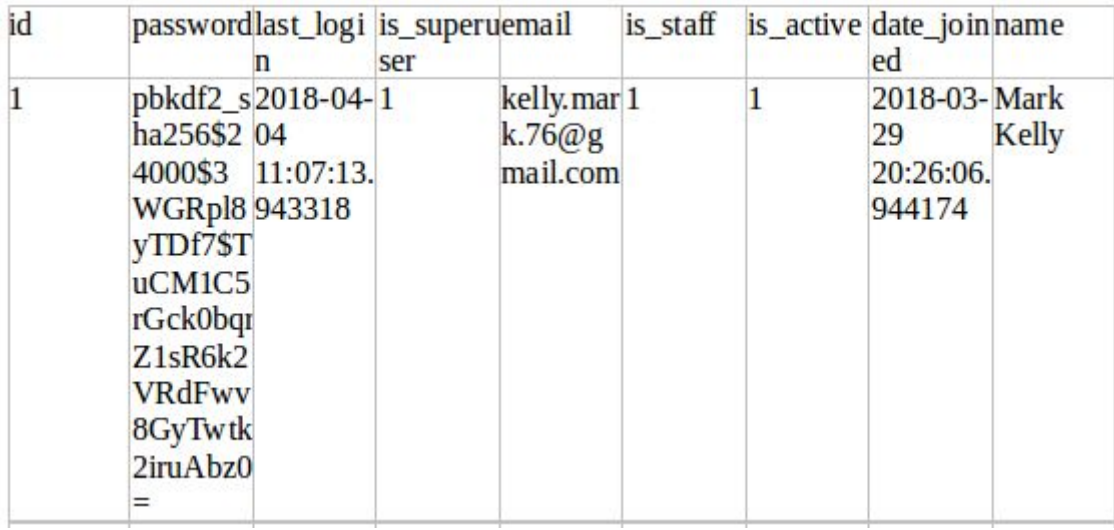

### <span id="page-5-0"></span>3.2.2 django\_elect\_election

### Table structure for table django\_elect\_election

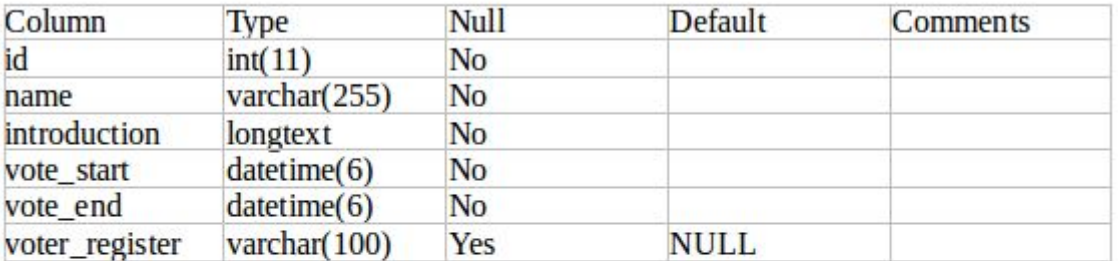

### Dumping data for table django\_elect\_election

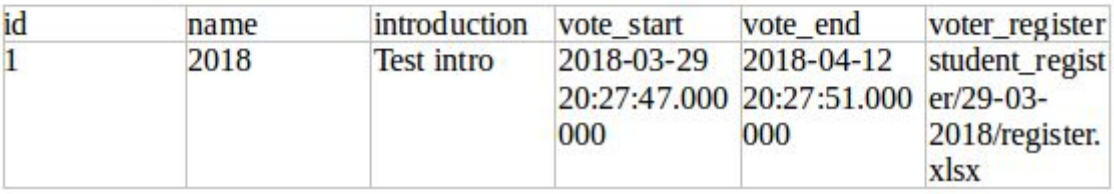

### <span id="page-5-1"></span>3.2.3 django\_elect\_ballot

### Table structure for table django\_elect\_ballot

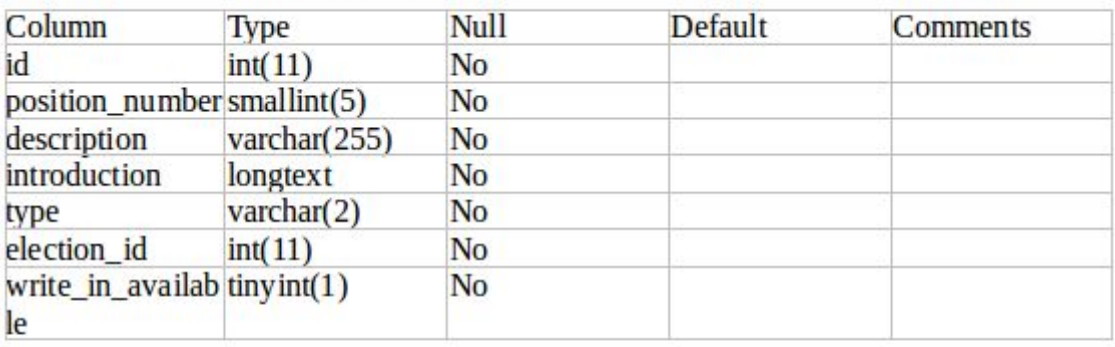

### Dumping data for table django\_elect\_ballot

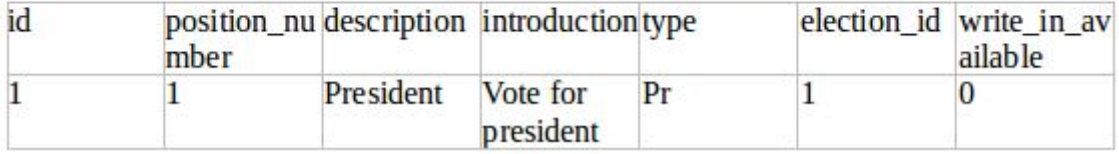

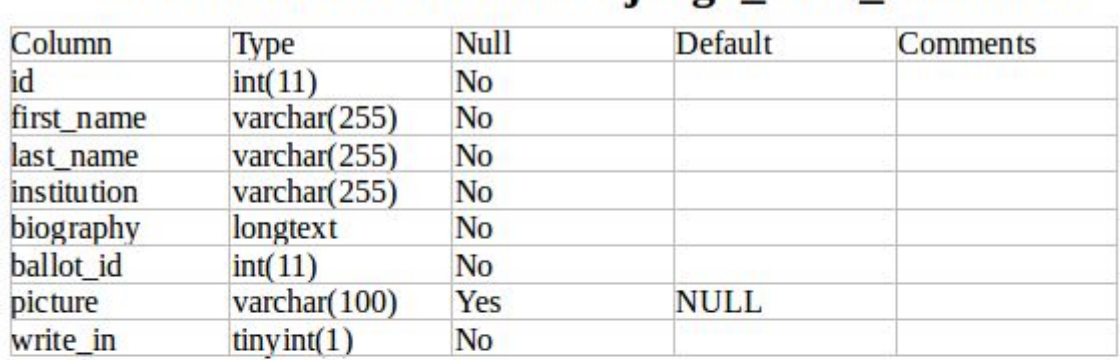

Table structure for table diango elect candidate

### <span id="page-6-0"></span>3.2.4 django\_elect\_candidate

## Dumping data for table django\_elect\_candidate

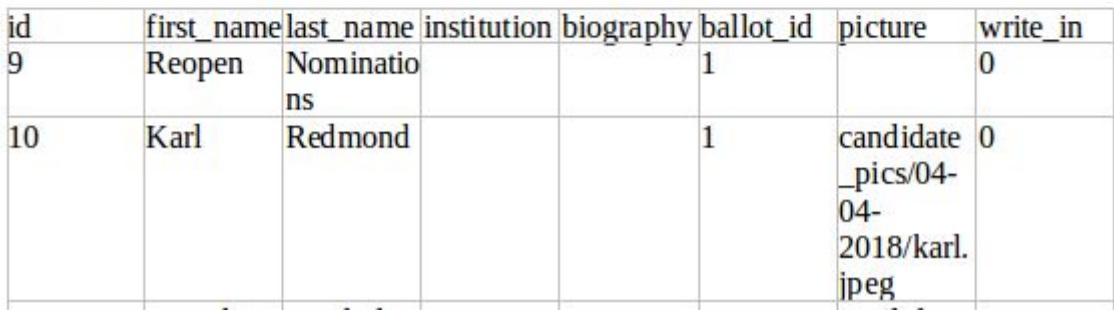

### <span id="page-6-1"></span>3.2.5 django\_elect\_election\_allowed\_voters

### **Table structure for table** django\_elect\_election\_allowed\_voters

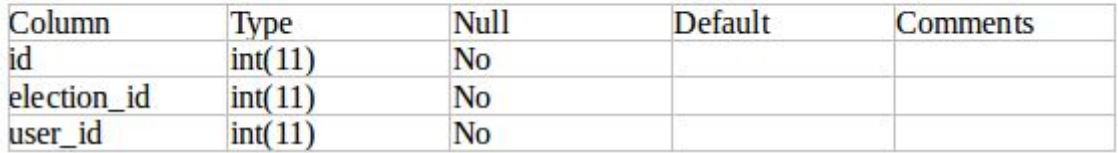

### <span id="page-6-2"></span>3.2.6 django\_elect\_election\_vote

### Table structure for table django\_elect\_vote

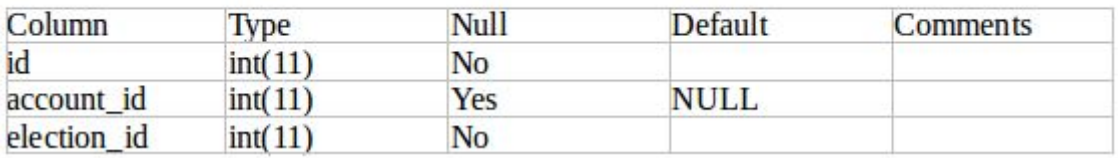

### <span id="page-7-0"></span>3.2.7 django\_elect\_election\_votepreferential

### **Table structure for table** django\_elect\_votepreferential

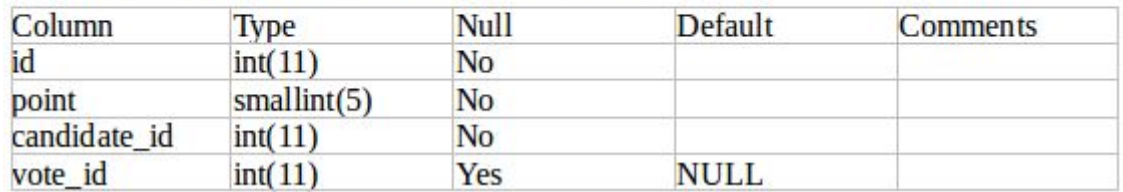

## <span id="page-7-1"></span>4. Use Case Diagram

The use case diagram below, Fig 4.1, was documented in the functional specification and is added here for reference.

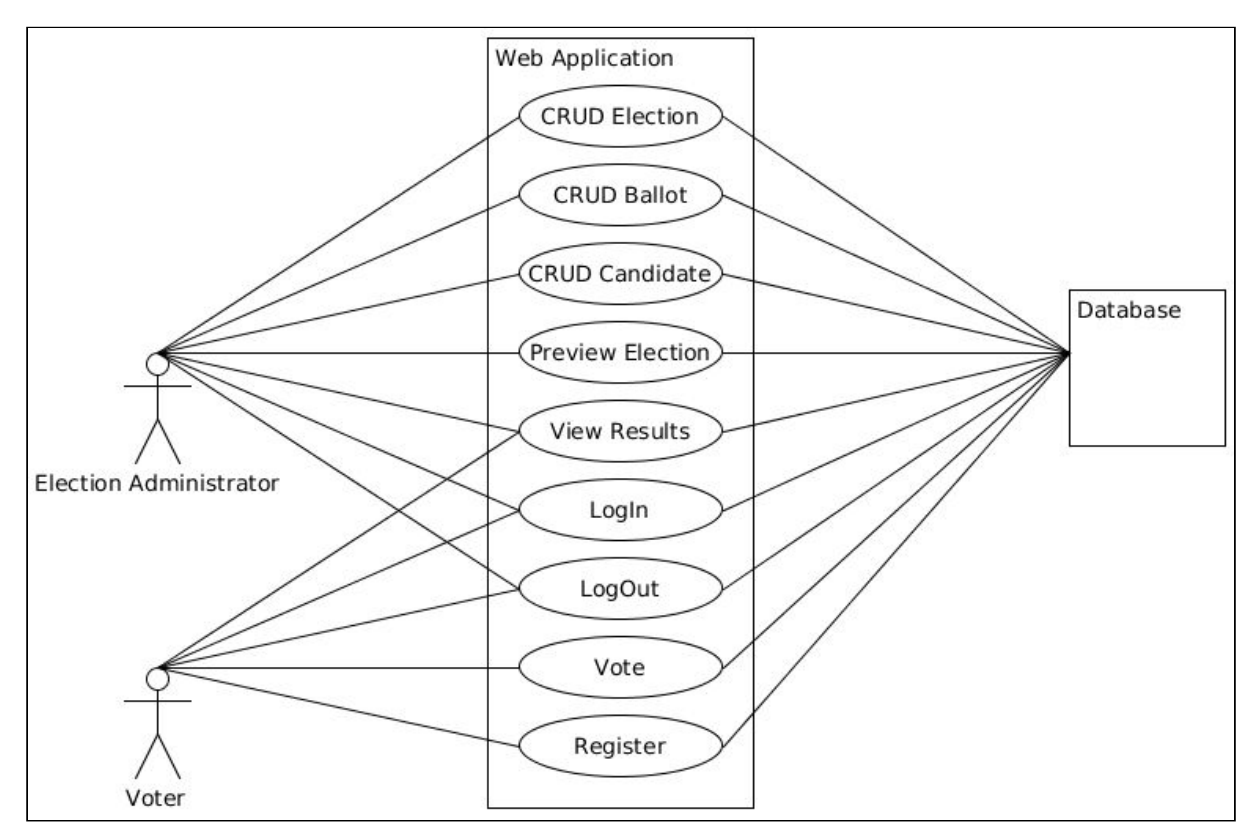

Fig. 4.1 Use Case Diagram

## <span id="page-8-0"></span>5. Detailed use cases

<span id="page-8-1"></span>This section explains the brief use cases in more detail.

### 5.1 Detailed use case - CRUD Election (Election Admin)

**Name:** CRUD Election.

**Actors:** Election Administrator, Database.

**Description:** This use case begins when the election administrator wishes to create an election. The election administrator selects "Add Election" button. The system displays the "Election" page. The election administrator enters the details of the election and clicks "Save". The details of an election include a name, introduction, start date, end date, and allowed voters. The system validates the details.

#### **Main Success Story:**

- 1. The election administrator clicks Add Election.
- 2. The system displays the Add Election page.
- 3. The election administrator enters the details of the election (Name, Introduction, Election start, Election end, Allowed voters).
- 4. The system validates the entered details.
- 5. The system stores the details of the election in the database.
- 6. The system indicates to the election administrator that the election was created successfully.
- 7. The system displays the Election page.

#### **Alternatives:**

4a. The details entered are invalid: display error and go back to step 3

### <span id="page-8-2"></span>5.2 Detailed use case - CRUD Ballot (Election Admin)

**Name:** CRUD Ballot.

**Actors:** Election Administrator, Database.

**Description:** This use case begins when the election administrator wishes to create a ballot. The election administrator selects the "Add Ballot" button. The system displays the "Add Ballot" page. The election administrator enters the details of the ballot and selects the "Save" button. The details of a ballot include the election for the ballot, a description, an introduction. The system validates the details.

#### **Main Success Story:**

- 1. The election administrator clicks Add Ballot.
- 2. The system displays the Add Ballot screen.
- 3. The system displays a list of available elections.
- 4. The election administrator chooses the election they want to add the ballot to from the list.
- 5. The election administrator enters the details of the ballot (Position number, Description, Introduction, Type).
- 6. The system validates the entered details.
- 7. The system stores the ballot details in the database.
- 8. The system indicates to the election administrator that the ballot was created successfully.
- 9. The system displays the Ballot page.

#### **Alternatives:**

- 3a. The list is empty: display message to add an election and end use case.
- 6a. The details entered are invalid: display error and go back to step 5

### <span id="page-9-0"></span>5.3 Detailed use case - CRUD Candidate (Election Admin)

#### **Name:** CRUD Candidate.

**Actors:** Election Administrator, Database.

**Description:** This use case begins when the election administrator wishes to add a candidate for an election.. The election administrator selects the "Add Candidate" button. The system displays the "Add Candidate" page. The election administrator enters the details of the candidate and selects the "Save" button. The details of an option include, the ballot, first name, last name, institution and profile picture. The system validates the details.

#### **Main Success Story:**

- 1. The election administrator clicks Add Candidate.
- 2. The system displays the Add Candidate screen.
- 3. The system displays a list of available ballots.
- 4. The election administrator chooses the ballot they want to add the candidate to from the list.
- 5. The election administrator enters the details of the candidate (First name, Last name, Institution, Profile picture).
- 6. The system validates the entered details.
- 7. The system stores the candidate details in the database.
- 8. The system indicates to the election administrator that the candidate was created successfully.
- 9. The system displays the Candidate page.

#### **Alternatives:**

- 3a. The list is empty: display message to add a ballot and end use case.
- 6a. The details entered are invalid: display error and go back to step 5

### <span id="page-9-1"></span>5.4 Detailed use case - Preview Election (Election Admin)

**Name:** Preview Election.

**Actors:** Election Administrator, Database.

**Description:** This use case begins when the election administrator selects the "Preview

Election" button. The system retrieves the details of the election from the database and displays them on the screen.

#### **Main Success Story:**

- 1. The election administrator clicks Preview Election.
- 2. The system displays the Preview Election screen.
- 3. The system displays the latest election.

#### **Alternatives:**

3a. There are no elections: display info message and end use case.

### <span id="page-10-0"></span>5.5 Detailed use case - View Results (Election Admin)

**Name:** View Results.

**Actors:** Election Administrator, Database.

**Description:** This use case begins when the election administrator selects the "View Results" button. The system retrieves the results of the election from the database. The system displays the results on the screen.

#### **Main Success Story:**

- 1. The election administrator clicks View Results.
- 2. The system displays the Results screen.
- 3. The system displays the results of past elections.

#### **Alternatives:**

<span id="page-10-1"></span>3a. There are no elections: display info message and end use case.

### 5.6 Detailed use case - View Results (Voter)

**Name:** View Results.

**Actors:** Voter, Database.

**Description:** This use case begins when the voter selects the "View Results" button. The system retrieves the results of the election from the database. The system displays the results on the screen.

#### **Main Success Story:**

- 1. The voter clicks View Results.
- 2. The system displays the Results screen.
- 3. The system displays the results of past elections.

#### **Alternatives:**

3a. There are no elections: display info message and end use case.

### <span id="page-11-0"></span>5.7 Detailed use case - Login (Election Admin)

#### **Name:** Login.

**Actors:** Election Administrator, Database.

**Description:** This use case begins when the election administrator wishes to login to the system. The election administrator enters their login credentials. Credentials include email and password. The system validates the credentials with the database.

#### **Main Success Story:**

- 1. The Election administrator selects login.
- 2. The system displays the Login screen.
- 3. The election administrator enters their login details (Email, Password)
- 4. The system validates the login details
- 5. The system displays the home page with access to the admin interface.

#### **Alternatives:**

4a. The details entered are invalid: display error and go back to step 3.

### <span id="page-11-1"></span>5.8 Detailed use case - Login (Voter)

#### **Name:** Login.

**Actors:** Voter, Database.

**Description:** This use case begins when the Voter wishes to login to the system. The Voter enters their login credentials. Credentials include email and password. The system validates the credentials with the database.

#### **Main Success Story:**

- 1. The Voter selects login.
- 2. The system displays the Login screen.
- 3. The Voter enters their login details (Email, Password)
- 4. The system validates the login details
- 5. The system displays the home page with access to the Voter interface.

#### **Alternatives:**

4a. The details entered are invalid: display error and go back to step 3.

### <span id="page-11-2"></span>5.9 Detailed use case - Logout (Election Admin)

**Name:** Logout.

**Actors:** Election Administrator, Database.

**Description:** The use case begins when the election administrator wishes to logout of the system. The election administrator clicks the "logout" button. The web application logs the election administrator out.

#### **Main Success Story:**

- 1. The Election administrator selects Logout.
- 2. The system clears the session.
- 3. The system displays the home page.

### <span id="page-12-0"></span>5.10 Detailed use case - Logout (Voter)

#### **Name:** Logout.

**Actors:** Voter, Database.

**Description:** The use case begins when the Voter wishes to logout of the system. The Voter clicks the "logout" button. The web application logs the Voter out.

#### **Main Success Story:**

- 1. The Voter selects Logout.
- 2. The system clears the session.
- 3. The system displays the home page.

### <span id="page-12-1"></span>5.11 Detailed use case - Vote (Voter)

#### **Name:** View Results.

**Actors:** Voter, Database.

**Description:** This use case begins when a voter wishes to vote on an election. The system displays the Vote page. The voter fills in the ballot. The system validates the ballot.

#### **Main Success Story:**

- 1. The voter selects Vote.
- 2. The system displays the Vote screen.
- 3. The voter fills in the ballot by selecting choices from drop down list.
- 4. The system asks for confirmation.
- 5. The voter selects yes.
- 6. The system validates the entered choices.
- 7. The system displays the Home page.
- 8. The system displays a thank you for voting message.

#### **Alternatives:**

- 6a. No choices were made: display error message and go back to step 3.
- 6b. The same choice was made for more than one candidate: display error message and go back to step 3.

### <span id="page-12-2"></span>5.12 Detailed use case - Register (Voter)

#### **Name:** Login.

**Actors:** Voter, Database.

**Description:** This use case starts when the voter clicks on the registration link on the "Login" page. The system displays the registration page. The voter enters their details. Details for the registration include a password. The system checks if voter is on allowed voters list. The system validates the details. A confirmation email is sent to the voter. The voter confirms the email.

#### **Main Success Story:**

- 1. The Voter selects register.
- 2. The system displays the register screen.
- 3. The Voter enters their details (Email, Password, Confirm Password).
- 4. The system validates the details.
- 5. The system checks if the voters email address is on the allowed voters list for the current election.
- 6. The system checks if the voter is registering in the correct time frame (e.g the election hasn't started).
- 7. The system stores the voters details in the database with a flag to say their account is inactive.
- 8. The system displays a message telling the voter to check their emails for a confirmation email.
- 9. The system sends the voter an email with a link to complete the registration, with a token attached.
- 10. The system receives the token.
- 11. The system updates the voters details in the database, setting the flag to active.
- 12. The system displays the home page with a success message.

#### **Alternatives:**

- 4a. The details entered are invalid: display error and go back to step 3.
- 5a. The voters email address is not on the allowed voters list: display error message and end use case.
- 6a. Registration is closed for the current election: display error message and end use case.

## <span id="page-14-0"></span>6. User Interface Design

This section contains a selection of wireframes loosely based on how we want the user interface to look like. We shall only create wireframes for the main pages. The wireframes are a great help when it comes to implementing the pages in code.

### <span id="page-14-1"></span>6.1 Home page wireframe

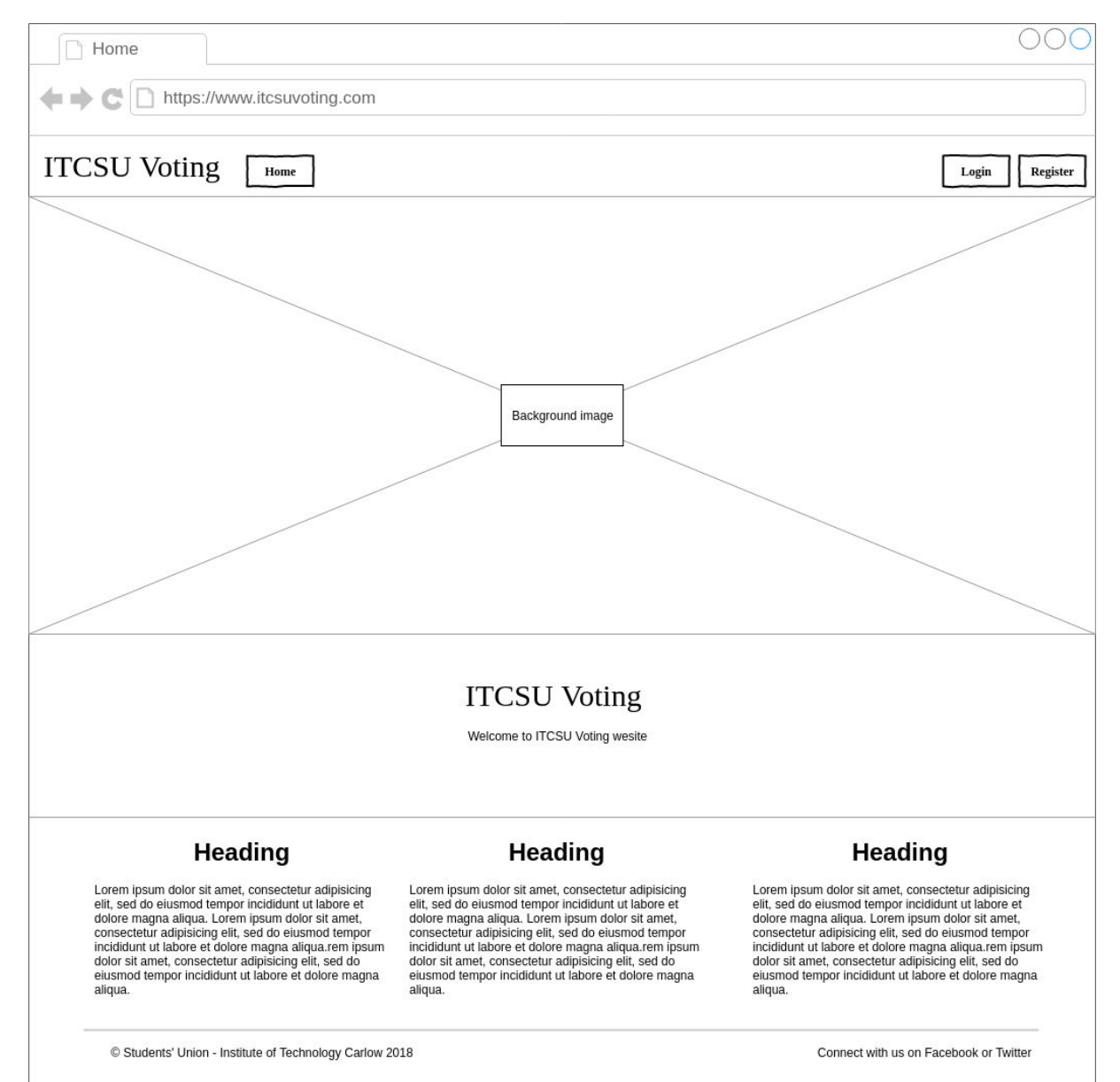

Fig. 6.1 Home page wireframe

## <span id="page-15-0"></span>6.2 Log in page wireframe

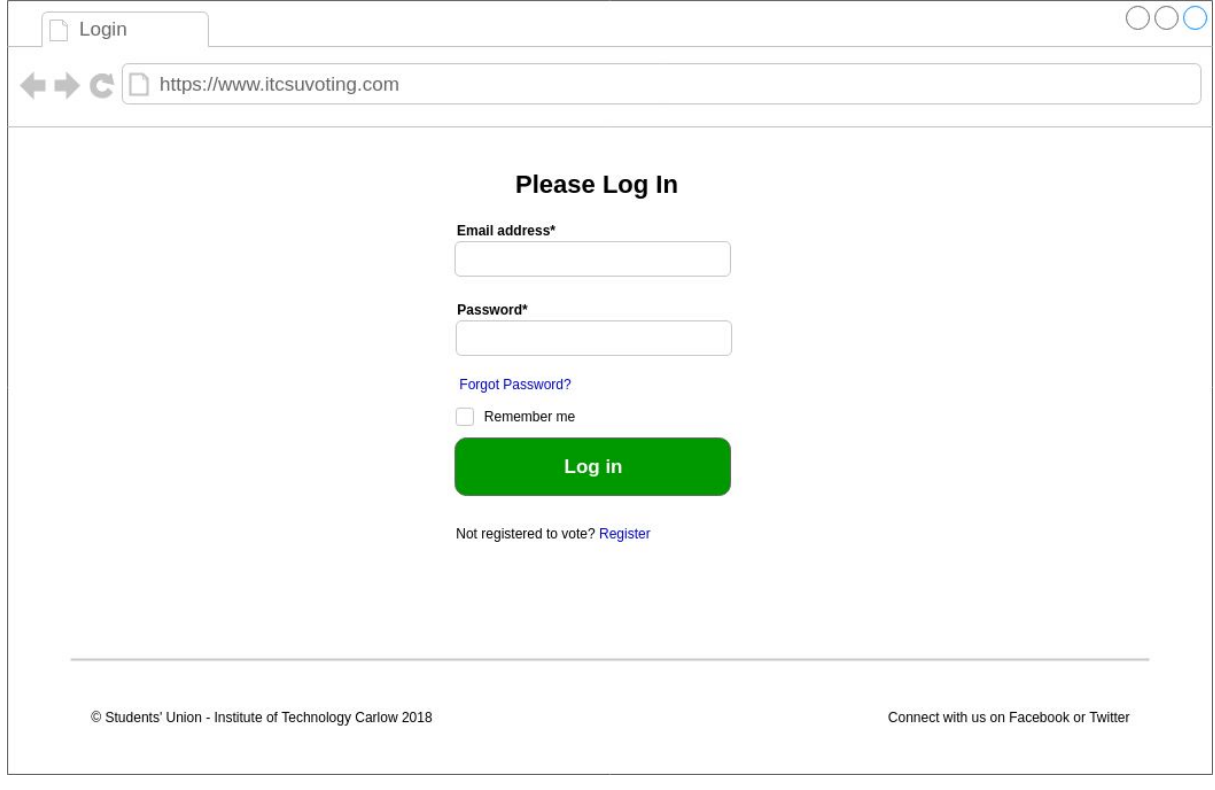

Fig. 6.2 Log In wireframe

## <span id="page-16-0"></span>6.3 Register page wireframe

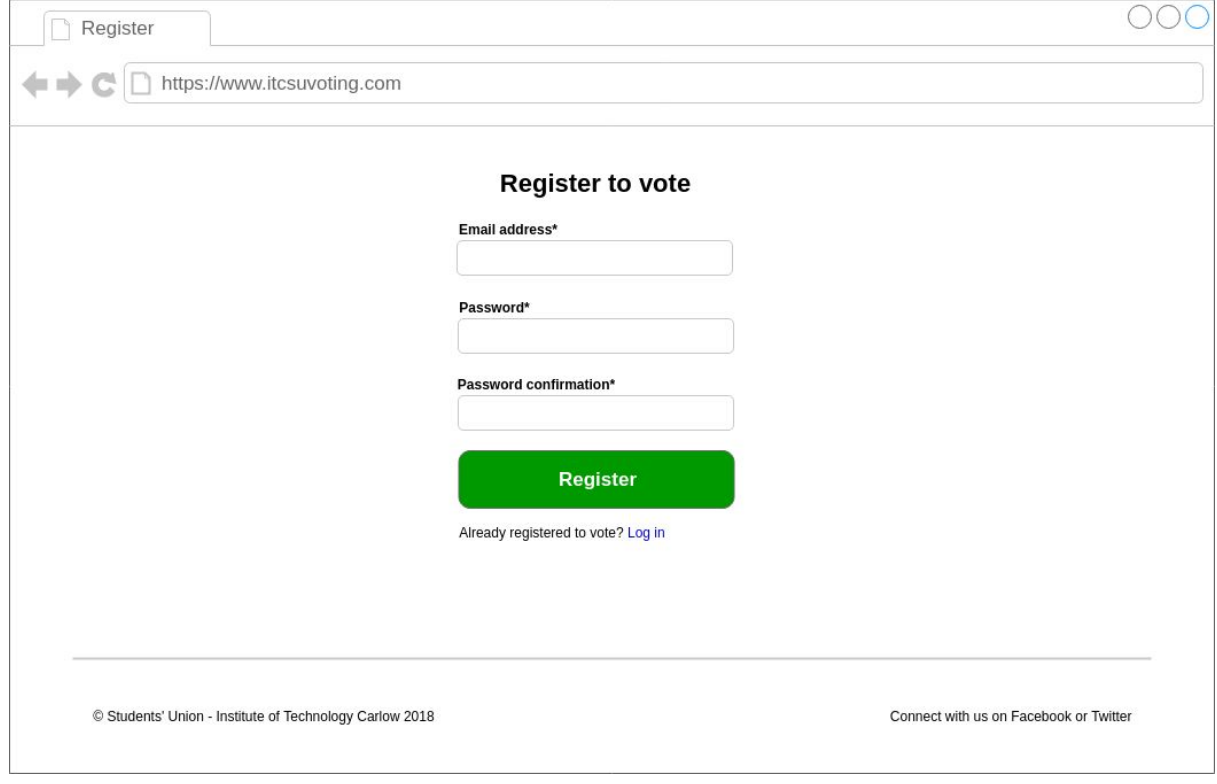

Fig. 6.3 Register wireframe

## <span id="page-17-0"></span>6.4 Vote page wireframe

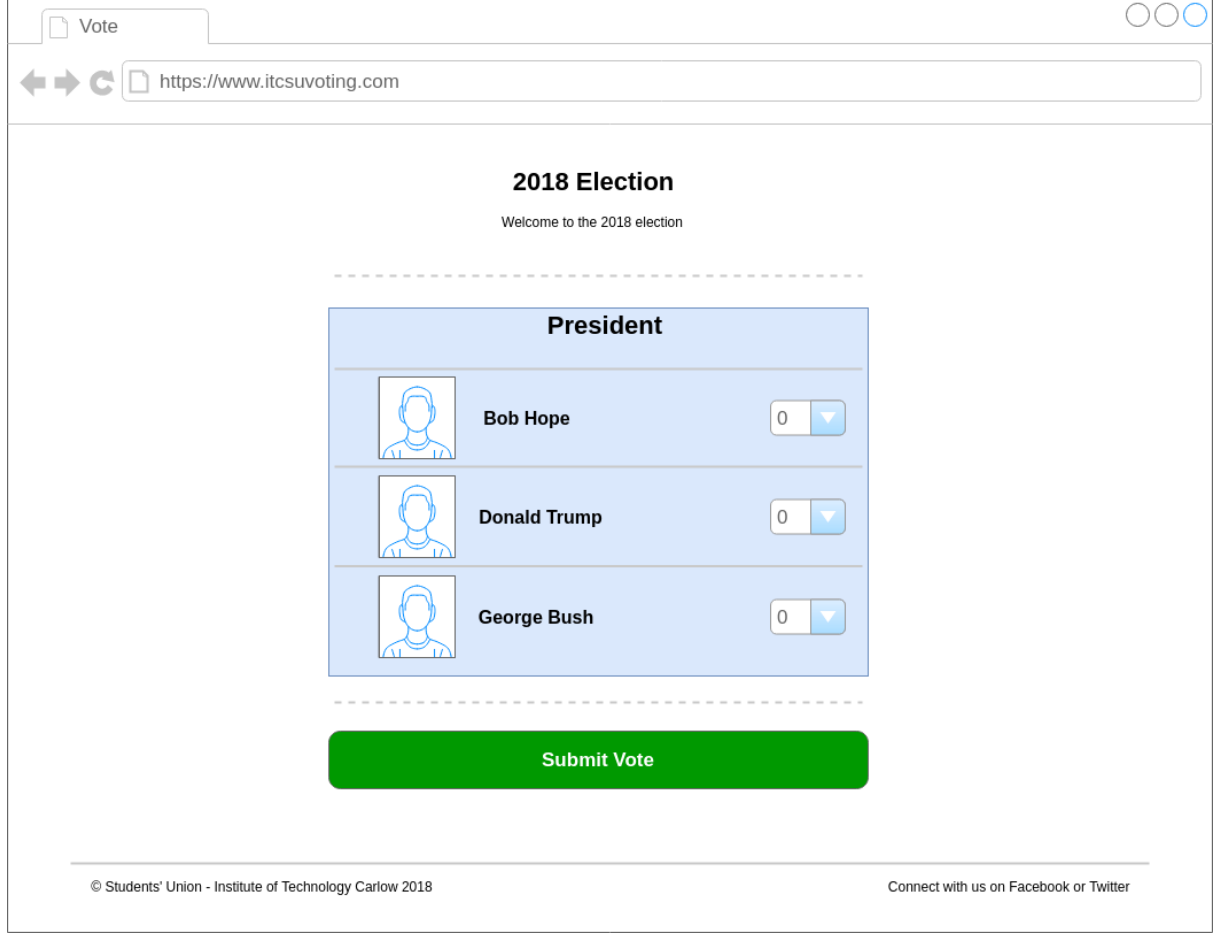

Fig. 6.4 Vote wireframe